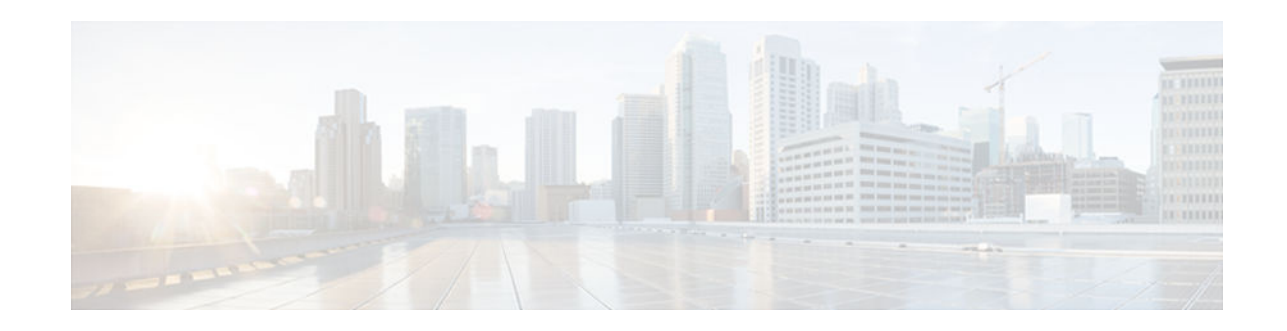

# **Reverse Route Injection**

# **Last Updated: November 28, 2012**

Reverse route injection (RRI) is the ability to automatically insert static routes in the routing process for those networks and hosts protected by a remote tunnel endpoint. These protected hosts and networks are known as remote proxy identities.

Each route is created on the basis of a remote proxy network and mask, with the next hop to this network being the remote tunnel endpoint. By using the remote VPN device as the next hop, the traffic is forced through the crypto process to be encrypted.

Enhancements to the default behavior of RRI, the addition of a route tag value, and enhancements to how RRI is configured were added to the Reverse Route Injection feature in Cisco IOS Release 12.3(14)T.

An enhancement was added in Cisco IOS Release 12.4(15)T that allows a distance metric to be set for routes that are created by a VPN process so that the dynamically learned route on a device can take precedence over a locally configured static route.

**Note** Security threats, as well as the cryptographic technologies to help protect against them, are constantly changing. For more information about the latest Cisco cryptographic recommendations, see the *[Next](http://www.cisco.com/web/about/security/intelligence/nextgen_crypto.html) [Generation Encryption](http://www.cisco.com/web/about/security/intelligence/nextgen_crypto.html)* (NGE) white paper.

- Finding Feature Information, page 1
- [Prerequisites for Reverse Route Injection, page 2](#page-1-0)
- [Restrictions for Reverse Route Injection, page 2](#page-1-0)
- [Information About Reverse Route Injection, page 2](#page-1-0)
- [How to Configure Reverse Route Injection, page 4](#page-3-0)
- [Configuration Examples for Reverse Route Injection, page 10](#page-9-0)
- [Additional References, page 15](#page-14-0)
- [Feature Information for Reverse Route Injection, page 16](#page-15-0)

# **Finding Feature Information**

Your software release may not support all the features documented in this module. For the latest caveats and feature information, see [Bug Search Tool](http://www.cisco.com/cisco/psn/bssprt/bss) and the release notes for your platform and software release.

# $\mathbf{d}$   $\mathbf{d}$ **CISCO**

Americas Headquarters: Cisco Systems, Inc., 170 West Tasman Drive, San Jose, CA 95134-1706 USA <span id="page-1-0"></span>To find information about the features documented in this module, and to see a list of the releases in which each feature is supported, see the feature information table at the end of this module.

Use Cisco Feature Navigator to find information about platform support and Cisco software image support. To access Cisco Feature Navigator, go to [www.cisco.com/go/cfn.](http://www.cisco.com/go/cfn) An account on Cisco.com is not required.

# **Prerequisites for Reverse Route Injection**

• IP routing should be enabled and static routes should be redistributed if dynamic routing protocols are to be used to propagate RRI-generated static routes.

# **Restrictions for Reverse Route Injection**

- If RRI is applied to a crypto map, that map must be unique to one interface on the router. In other words, the same crypto map cannot be applied to multiple interfaces. If more than one crypto map is applied to multiple interfaces, routes may not be cleaned up correctly. If multiple interfaces require a crypto map, each route must use a uniquely defined map. This restriction applies only to RRI before Cisco IOS Release 12.3(14)T.
- For static crypto maps, routes are always present if RRI is configured on an applied crypto map. In Cisco IOS Release 12.3(14)T, the default behavior—of routes always being present for a static map will not apply unless the **static** keyword is added to the **reverse-route** command.

# **Information About Reverse Route Injection**

- Reverse Route Injection, page 2
- [Enhancements to Reverse Route Injection in Cisco IOS Release 12.4\(15\)T, page 3](#page-2-0)

# **Reverse Route Injection**

RRI is the ability for static routes to be automatically inserted into the routing process for those networks and hosts that are protected by a remote tunnel endpoint. These protected hosts and networks are known as remote proxy identities.

Each route is created on the basis of the remote proxy network and mask, with the next hop to this network being the remote tunnel endpoint. By using the remote VPN device as the next hop, the traffic is forced through the crypto process to be encrypted.

After the static route is created on the VPN device, this information is propagated to upstream devices, allowing them to determine the appropriate VPN device to which the returning traffic must be sent to maintain IPsec state flows. Being able to determine the appropriate VPN device is particularly useful if multiple VPN devices are used at a site to provide load balancing or failover or if the remote VPN devices are not accessible via a default route. Depending on the scenario, routes are created in the global routing table and/or the appropriate virtual route forwarding (VRF) table.

<span id="page-2-0"></span>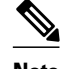

**Note** The **remote-peer** keyword is required in the **reverse-route** command to "leak" the routes.

RRI is applied on a per-crypto map basis, whether this is via a static crypto map or a dynamic crypto map template. The default behavior for the two map types is as follows:

- In the case of a dynamic crypto map, routes are created upon the successful establishment of IPsec security associations (SAs) for those remote proxies. The next hop back to those remote proxies is via the remote VPN device whose address is learned and applied during the creation of the dynamic crypto map template. The routes are deleted after the SAs are deleted. In Cisco IOS Release 12.3(14)T, the creation of routes on the basis of IPsec source proxies on static crypto maps was added. This behavior became the default behavior on static maps and overrode the creation of routes on the basis of crypto access control lists (ACL) (see the next bullet).
- For static crypto maps, routes are created on the basis of the destination information defined in the crypto access list. The next hop is taken from the first set peer statement that is attached to the crypto map. If at any time, RRI, the peer, or the access list is removed from the crypto map, routes will be deleted. This behavior changes with the addition of RRI enhancements, as explained in the sections below.

# **Enhancements to Reverse Route Injection in Cisco IOS Release 12.4(15)T**

- RRI Distance Metric, page 3
- Gateway Option, page 3
- [Support for RRI on IPsec Profiles, page 4](#page-3-0)
- [Tag Option Configuration Changes, page 4](#page-3-0)
- [show crypto route Command, page 4](#page-3-0)

## **RRI Distance Metric**

In general, a static route is created with an administrative distance of 1, which means that static routes always have precedence in the routing table. In some scenarios, however, it is required that dynamically learned routes take precedence over static routes, with the static route being used in the absence of a dynamically learned route. The addition of the **set reverse-route distance** command under either a crypto map or IPsec profile allows you to specify a different distance metric for VPN-created routes so that those routes will be in effect only if a dynamic or more favored route becomes unavailable.

## **Gateway Option**

The RRI gateway option is relevant to the crypto map only.

This option allows you to configure unique next hops or gateways for remote tunnel endpoints. The option is identical to the way the **reverse-route remote-peer** *ip-address* command worked prior to Cisco IOS Release 12.3(14)T in that two routes are created for each VPN tunnel. The first route is to the destinationprotected subnet via the remote tunnel endpoint. The second route specifies the next hop to be taken to reach this tunnel endpoint. This RRI gateway option allows specific default paths to be specified for specific groups of VPN connections on platforms that support recursive route lookups.

<span id="page-3-0"></span>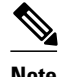

**Note** In 12.4(15)T and later releases, the **gateway** keyword option replaces the **reverse-route remote-peer** command (with no *ip-address*). Due to changes to Cisco Express Forwarding (formerly known as CEF), an interface as a next hop cannot be used without also adding a next hop IP address.

## **Support for RRI on IPsec Profiles**

Previously RRI was available for crypto map configurations only. Cisco IOS Release 12.4(15)T introduces support for relevant RRI options on IPsec profiles that are predominantly used for virtual tunnel interfaces. On tunnel interfaces, only the distance metric and tag options are useful with the generic RRI capability.

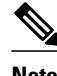

**Note** It is not necessary to specifically enable RRI on dynamic virtual interfaces for Easy VPN clients. Route support is enabled by default. It is necessary to specify tag or distance metric values if these are required.

## **Tag Option Configuration Changes**

The tag option was introduced in Cisco IOS Release 12.3(14)T for crypto maps. This option is now supported with IPsec profiles under the **set reverse-route tag** command syntax. The **set reverse-route tag** command is also available under the crypto map for uniformity although the legacy **reverse-route tag** command is no longer supported.

### **show crypto route Command**

The **show crypto route** command displays routes that are created through IPsec via RRI or Easy VPN virtual tunnel interfaces (VTIs). The routes are displayed in one table. To see sample output for the **show crypto route** command, see the section "[Example: show crypto route Command Output](#page-14-0), page 15."

# **How to Configure Reverse Route Injection**

- Configuring RRI Under Static Crypto Maps, page 4
- [Configuring RRI Under a Dynamic Map Template for Cisco, page 5](#page-4-0)
- [Configuring RRI with Enhancements Under a Static Crypto Map, page 6](#page-5-0)
- [Configuring RRI with Enhancements Under a Dynamic Map Template, page 8](#page-7-0)
- [Configuring an RRI Distance Metric Under an IPsec Profile, page 9](#page-8-0)
- [Displaying Routes Created Through IPsec Using RRI or Easy VPN VTIs, page 10](#page-9-0)

# **Configuring RRI Under Static Crypto Maps**

To configure RRI under a static crypto map for software prior to Cisco IOS Release 12.4(15)T, perform the following steps.

#### <span id="page-4-0"></span>**SUMMARY STEPS**

- **1. enable**
- **2. configure terminal**
- **3. crypto map** *map-name seq-name* **ipsec-isakmp**
- **4. reverse-route** [**static** | **tag** *tag-id* [**static**] | **remote-peer** [**static**] **remote-peer** *ip-address* [**static**]]
- **5. end**

#### **DETAILED STEPS**

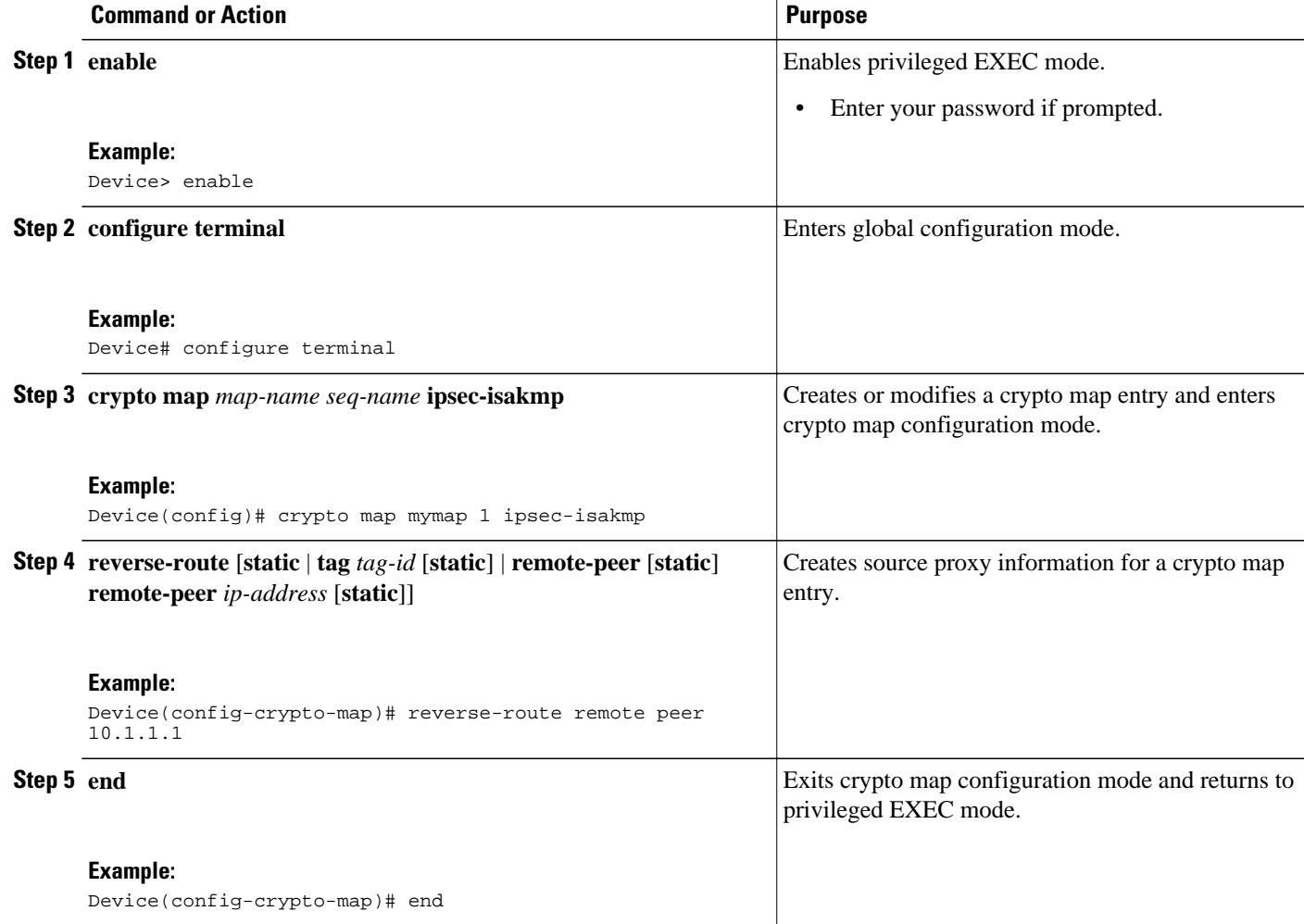

# **Configuring RRI Under a Dynamic Map Template for Cisco**

To configure RRI under a dynamic map template for software prior to Cisco IOS Release 12.4(15)T, perform the following steps.

#### <span id="page-5-0"></span>**SUMMARY STEPS**

- **1. enable**
- **2. configure terminal**
- **3. crypto dynamic-map** *dynamic-map-name dynamic-seq-name*
- **4. reverse-route** [**static** | **tag** *tag-id* [**static**] | **remote-peer** [**static**] **remote-peer** *ip-address* [**static**]]
- **5. end**

### **DETAILED STEPS**

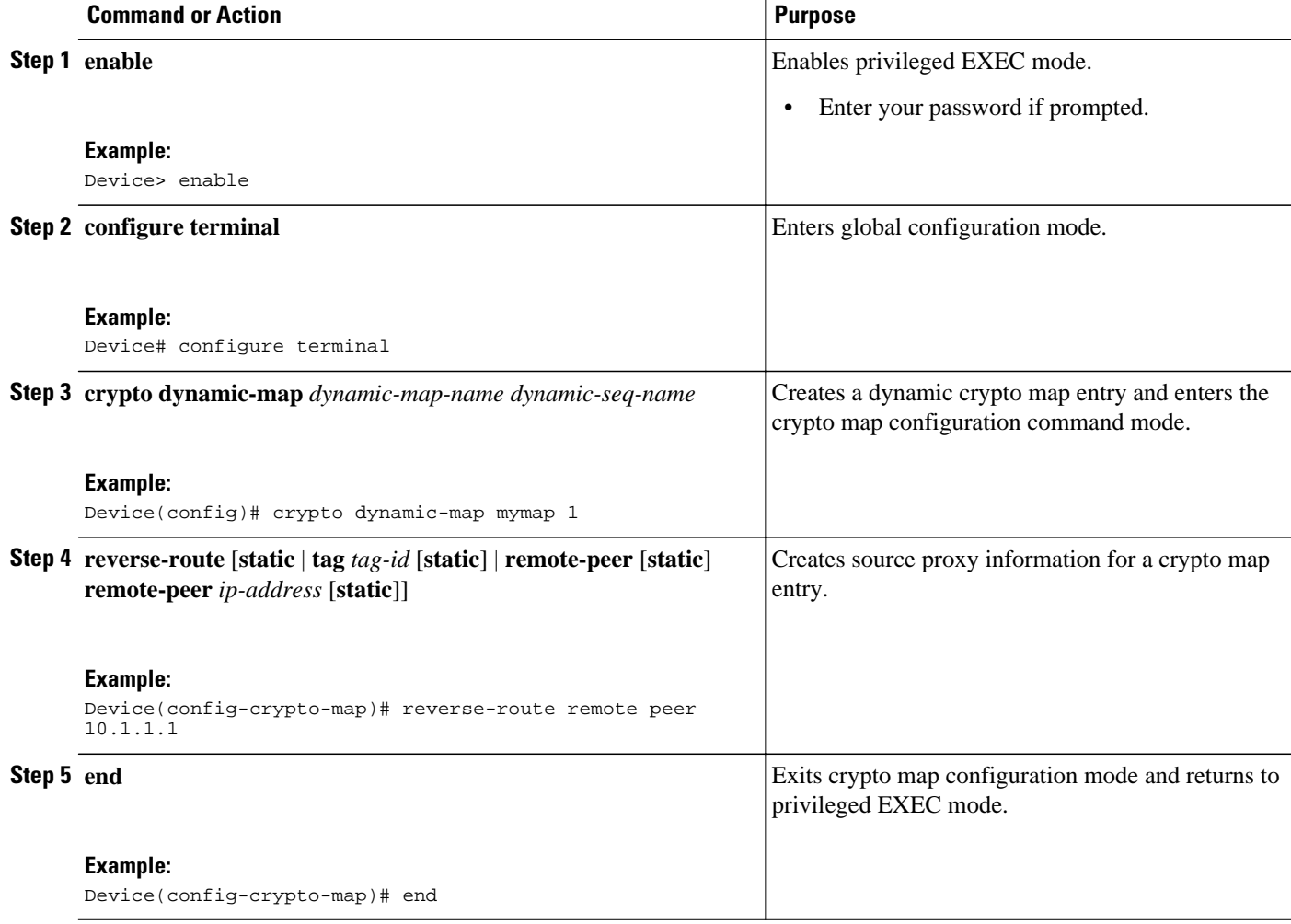

# **Configuring RRI with Enhancements Under a Static Crypto Map**

To configure RRI with enhancements under a static crypto map (for Cisco IOS Release 12.4(15)T and later releases), perform the following steps.

### **SUMMARY STEPS**

- **1. enable**
- **2. configure terminal**
- **3. crypto map** *map-name seq-name* **ipsec-isakmp**
- **4. reverse-route** [**static** | **remote-peer** *ip-address* [**gateway**] [**static**]]
- **5. set reverse-route** [**distance** *number* | **tag** *tag-id*]
- **6. end**

## **DETAILED STEPS**

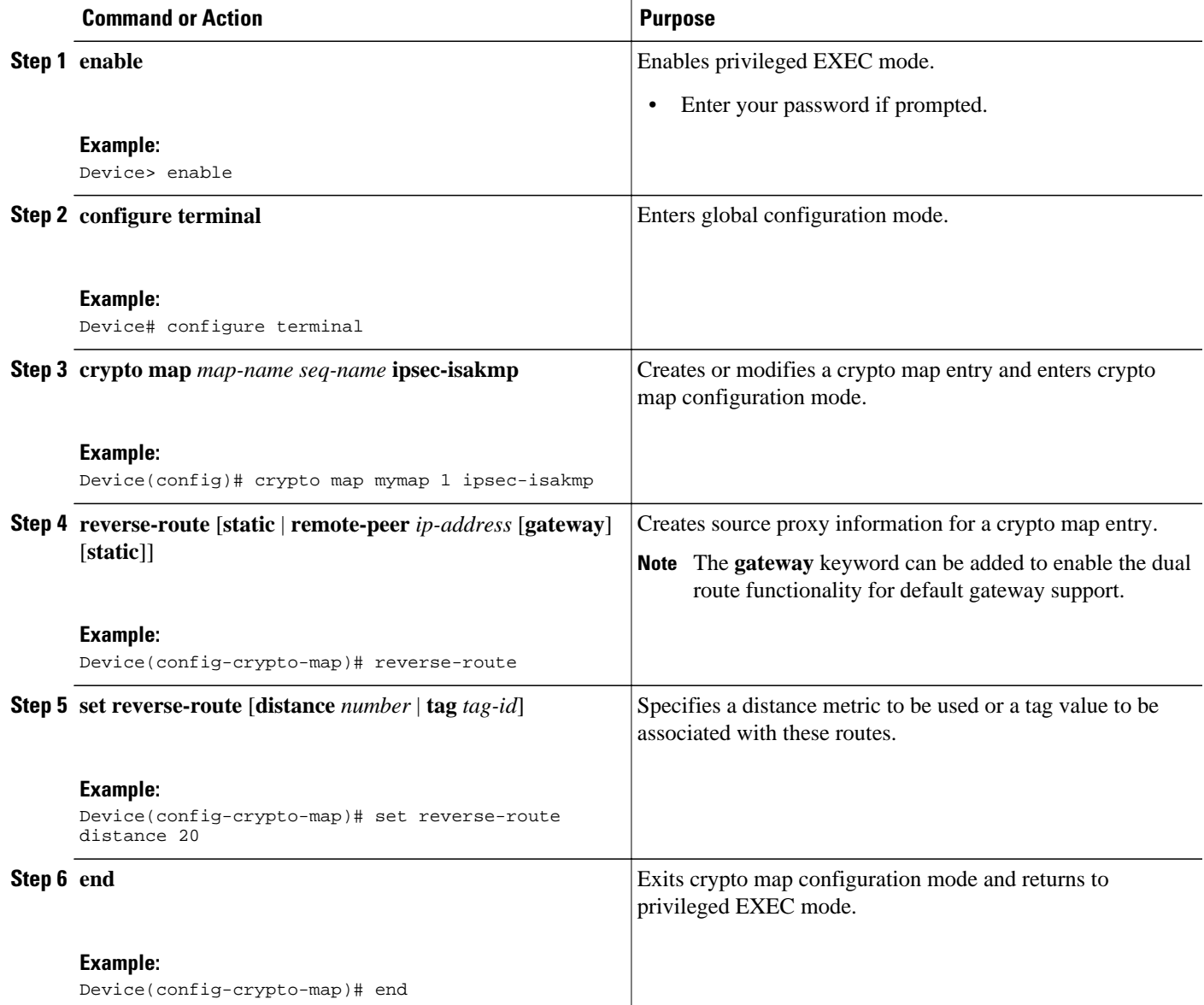

# <span id="page-7-0"></span>**Configuring RRI with Enhancements Under a Dynamic Map Template**

To configure RRI with enhancements under a dynamic map template (for Cisco IOS Release 12.4(15)T and later releases), perform the following steps.

### **SUMMARY STEPS**

- **1. enable**
- **2. configure terminal**
- **3. crypto dynamic-map** *dynamic-map-name dynamic-seq-name*
- **4. reverse-route** [**static** | **remote-peer** *ip-address* [**gateway**] [**static**]]
- **5. set reverse-route** [**distance** *number* | **tag** *tag-id*]
- **6. end**

#### **DETAILED STEPS**

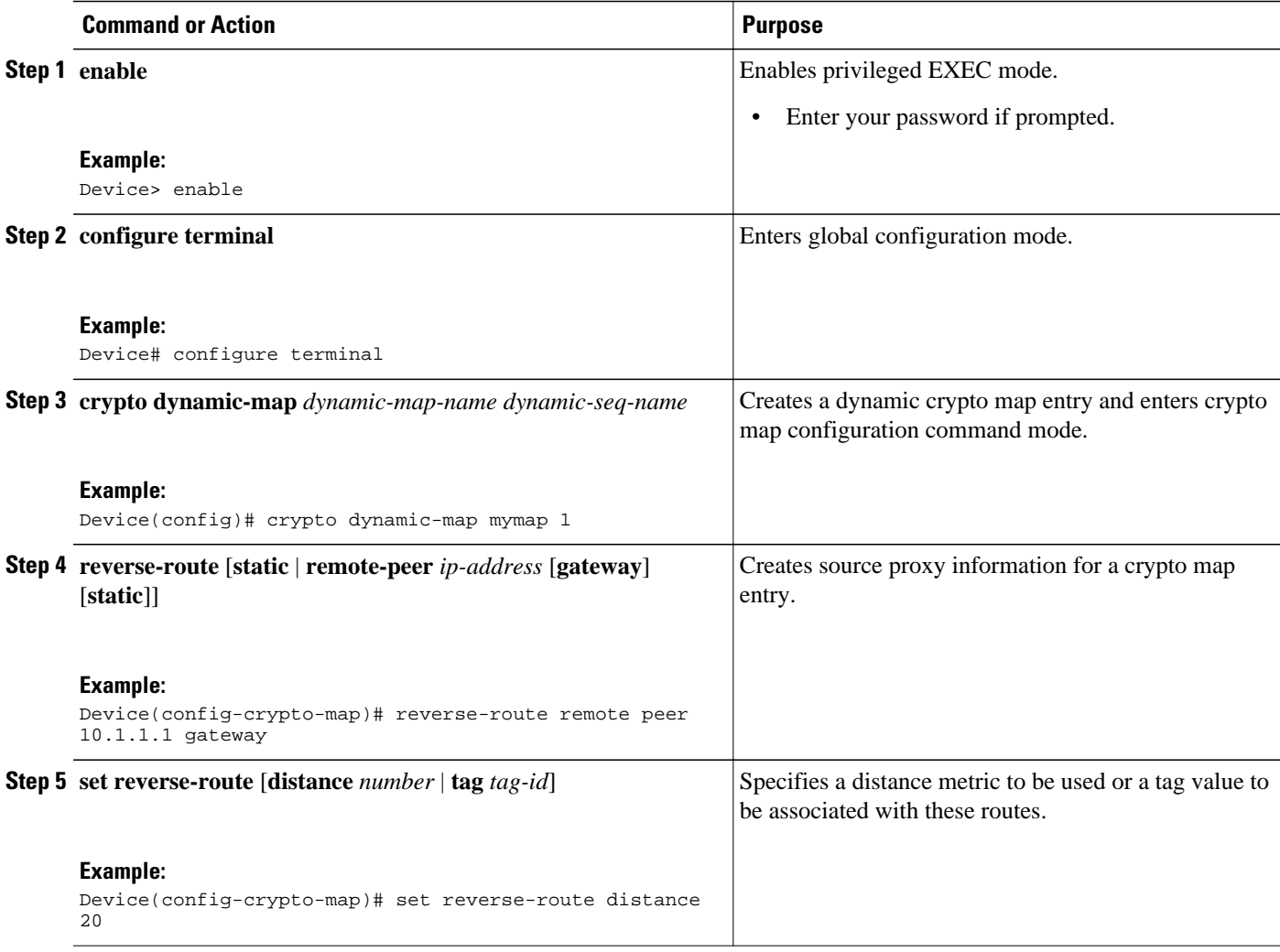

<span id="page-8-0"></span>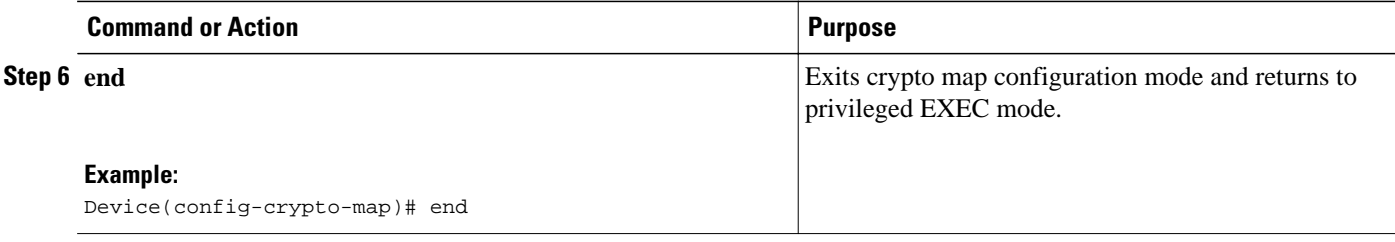

# **Configuring an RRI Distance Metric Under an IPsec Profile**

To configure a RRI distance metric under an IPsec profile for Cisco IOS Release 12.4(15)T and later releases, perform the following steps:

#### **SUMMARY STEPS**

- **1. enable**
- **2. configure terminal**
- **3. crypto ipsec profile** *name*
- **4. set reverse-route** [**distance** *number* | **tag** *tag-id*]

### **DETAILED STEPS**

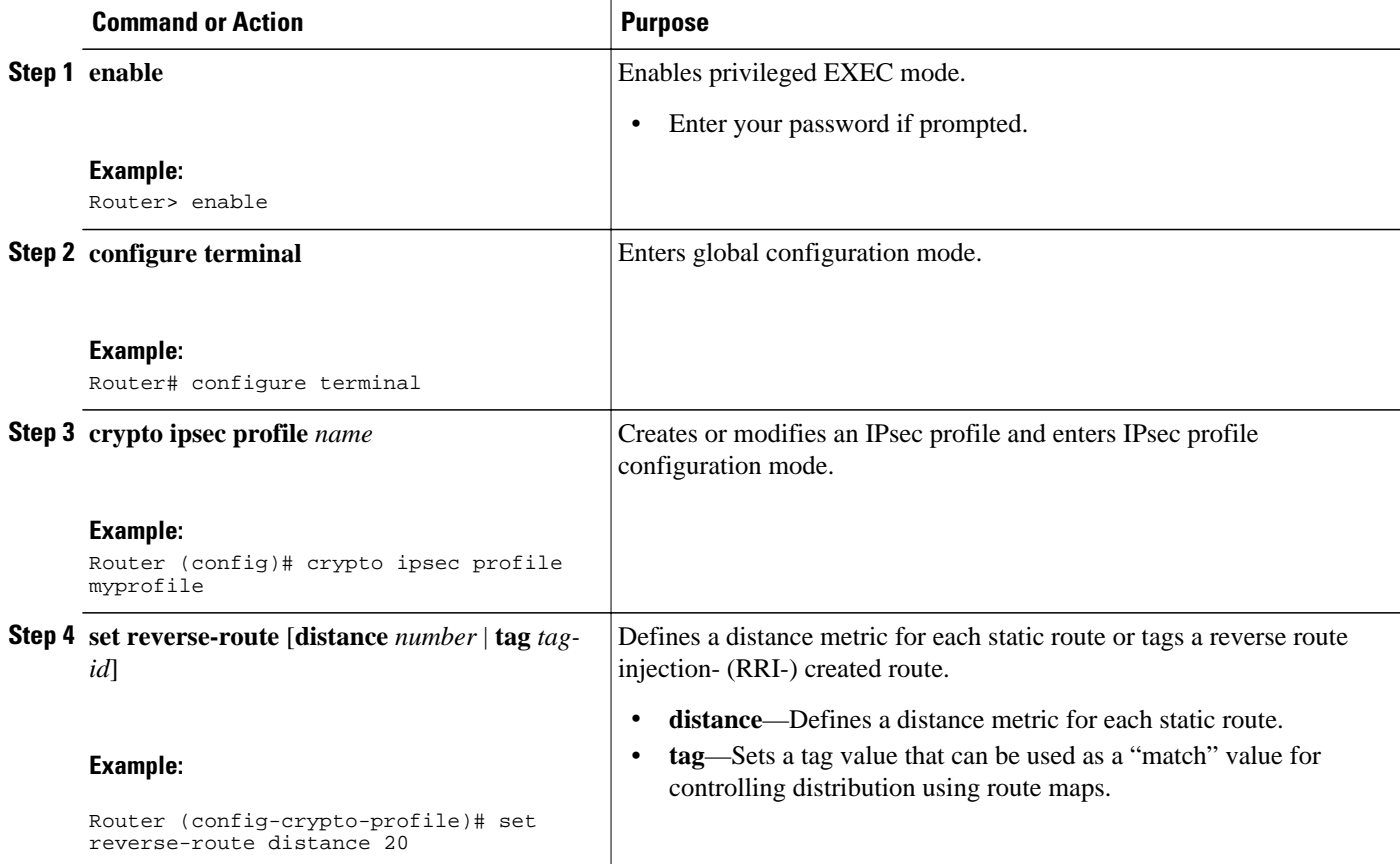

# <span id="page-9-0"></span>**Displaying Routes Created Through IPsec Using RRI or Easy VPN VTIs**

To display routes that are created through IPsec via RRI or Easy VPN VTIs, perform the following steps. To observe the behavior of RRI and its relationship to the creation and deletion of an IPsec security association (SA), you can use the **debug crypto ipsec** command.

#### **SUMMARY STEPS**

- **1. enable**
- **2. show crypto router**

#### **DETAILED STEPS**

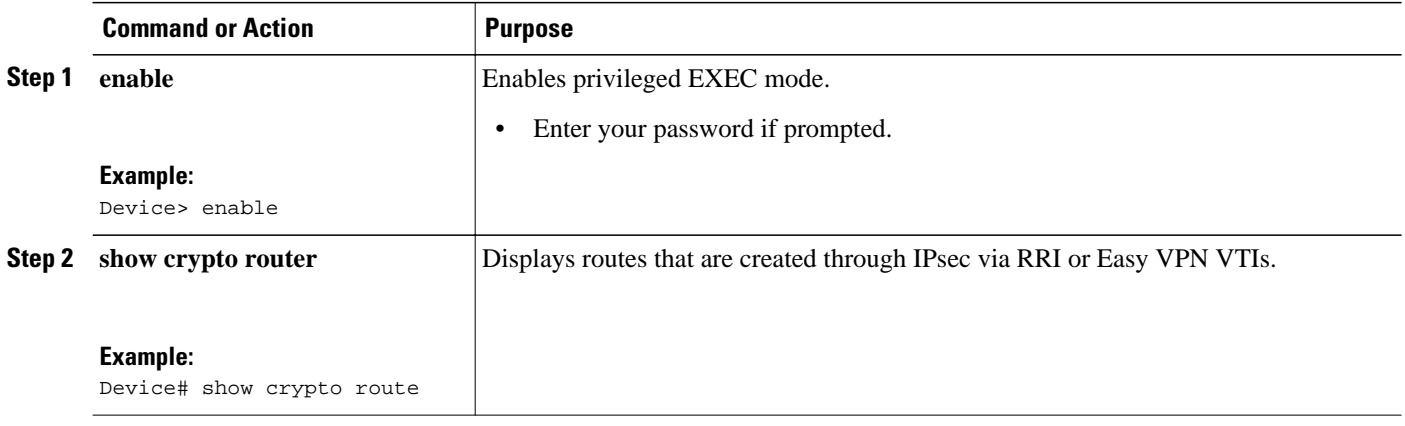

# **Configuration Examples for Reverse Route Injection**

- Example: Configuring RRI Prior to Cisco IOS Release 12.3(14)T, page 10
- [Example: Configuring RRI with Enhancements Added in Cisco IOS Release 12.3\(14\)T, page 11](#page-10-0)
- [Example: Configuring RRI with Enhancements Added in Cisco IOS Release 12.4\(15\)T, page 12](#page-11-0)

# **Example: Configuring RRI Prior to Cisco IOS Release 12.3(14)T**

- Example: Configuring RRI When Crypto ACLs Exist, page 10
- [Example: Configuring RRI for a Remote Endpoint and a Route Recursion Route, page 11](#page-10-0)

## **Example: Configuring RRI When Crypto ACLs Exist**

The following example shows how to connect all remote VPN gateways to the device via 192.168.0.3. RRI is added on the static crypto map, which creates routes on the basis of the source network and source netmask that are defined in the crypto access control list (ACL):

```
crypto map mymap 1 ipsec-isakmp
 set peer 10.1.1.1
 reverse-route
  crypto ipsec transform-set Trans1 esp-aes esp-sha-hmac
 match address 102
```

```
Interface FastEthernet 0/0
  ip address 192.168.0.2 255.255.255.0
  standby name group1
  standby ip 192.168.0.3
  crypto map mymap redundancy group1
access-list 102 permit ip 192.168.1.0 0.0.0.255 10.0.0.0 0.0.255.255
```
In Cisco IOS Release 12.3(14)T and later releases, for the static map to retain this same behavior of creating routes on the basis of the crypto ACL content, the **static** keyword is required, that is, **reverseroute static**.

The **reverse-route** command in this situation creates routes that are analogous to the following static route CLI (**ip route**):

#### **Remote Tunnel Endpoint**

ip route 10.1.1.1 255.255.255.255 192.168.1.1

#### **VPNSM**

ip route 10.1.1.1 255.255.255.255 vlan0.1

# **Example: Configuring RRI for a Remote Endpoint and a Route Recursion Route**

In the following example, two routes are created, one for the remote endpoint and one for route recursion to the remote endpoint via the interface on which the crypto map is configured:

reverse-route remote-peer

# **Example: Configuring RRI with Enhancements Added in Cisco IOS Release 12.3(14)T**

- Example: Configuring RRI When Crypto ACLs Exist, page 11
- Example: Configuring RRI with Route Tags, page 11
- [Example: Configuring RRI for One Route to the Remote Proxy via a User-Defined Next Hop,](#page-11-0)  [page 12](#page-11-0)

### **Example: Configuring RRI When Crypto ACLs Exist**

The following example shows how to configure RRI for a situation in which there are existing ACLs:

```
crypto map mymap 1 ipsec-isakmp
    set peer 172.17.11.1
    reverse-route static
    crypto ipsec transform-set Trans1 esp-aes esp-sha-hmac
    match address 101
access-list 101 permit ip 192.168.1.0 0.0.0.255 172.17.11.0 0.0.0.255
```
## **Example: Configuring RRI with Route Tags**

The following example shows how RRI-created routes can be tagged with a tag number and then used by a routing process to redistribute those tagged routes via a route map:

```
crypto dynamic-map ospf-clients 1
```

```
 reverse-route tag 5
router ospf 109
 redistribute rip route-map rip-to-ospf
route-map rip-to-ospf permit
 match tag 5
 set metric 5
 set metric-type type1
Device# show ip eigrp topology
P 10.81.7.48/29, 1 successors, FD is 2588160, tag is 5
      via 192.168.82.25 (2588160/2585600), FastEthernet0/1
```
## **Example: Configuring RRI for One Route to the Remote Proxy via a User-Defined Next Hop**

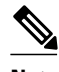

#### **Note** This option is applicable only to crypto maps.

The preceding example shows that one route has been created to the remote proxy via a user-defined next hop. This next hop should not require a recursive route lookup unless it will recurse to a default route.

reverse-route remote-peer 10.4.4.4

The preceding example yields the following prior to Cisco IOS Release 12.3(14)T:

10.0.0.0/24 via 10.1.1.1 (in the VRF table if VRFs are configured) 10.1.1.1/32 via 10.4.4.4 (in the global route table)

And this result occurs with RRI enhancements:

```
10.0.0.0/24 via 10.4.4.4 (in the VRF table if VRFs are configured, otherwise in the 
global table)
```
# **Example: Configuring RRI with Enhancements Added in Cisco IOS Release 12.4(15)T**

- Example: Configuring an RRI Distance Metric Under a Crypto Map, page 12
- [Example: Configuring RRI with Route Tags, page 13](#page-12-0)
- [Example: debug and show Command Output for an RRI Distance Metric Configuration Under a](#page-12-0) [Crypto Map, page 13](#page-12-0)
- [Example: Configuring an RRI Distance Metric for a VTI, page 14](#page-13-0)
- [Example: debug and show Command Output for an RRI Metric Configuration Having a VTI,](#page-13-0)  [page 14](#page-13-0)
- [Example: show crypto route Command Output, page 15](#page-14-0)

### **Example: Configuring an RRI Distance Metric Under a Crypto Map**

The following configuration shows a server and client configuration for which an RRI distance metric has been set under a crypto map:

#### **Server**

```
crypto dynamic-map mymap
 set security-association lifetime seconds 300
 Crypto ipsec transform-set Trans1 esp-aes esp-sha-hmac 
 set isakmp-profile profile1
```

```
 set reverse-route distance 20
 reverse-route
```
#### **Client**

```
crypto ipsec client ezvpn ez
 connect auto
  group cisco key cisco
 mode client
  peer 10.0.0.119
  username XXX password XXX
 xauth userid mode local
```
## **Example: Configuring RRI with Route Tags**

The following example shows how RRI-created routes can be tagged with a tag number and then used by a routing process to redistribute those tagged routes via a route map:

```
crypto dynamic-map ospf-clients 1
 set reverse-route tag 5
router ospf 109
 redistribute rip route-map rip-to-ospf
route-map rip-to-ospf permit
 match tag 5
 set metric 5
  set metric-type type1
Device# show ip eigrp topology
P 10.81.7.48/29, 1 successors, FD is 2588160, tag is 5
   via 192.168.82.25 (2588160/2585600), FastEthernet0/1
```
# **Example: debug and show Command Output for an RRI Distance Metric Configuration Under a Crypto Map**

The following are the **debug** and **show** command outputs for an RRI distance metric configuration under a crypto map on a server:

```
Device# debug crypto ipsec
00:23:37: IPSEC(validate_proposal_request): proposal part #1,
   (key eng. msg.) INBOUND local= 10.0.0.119, remote= 10.0.0.14, 
    local_proxy= 0.0.0.0/0.0.0.0/0/0 (type=4), 
    remote_proxy= 192.168.6.1/255.255.255.255/0/0 (type=1),
    protocol= ESP, transform= esp-aes esp-sha-hmac (Tunnel), 
     lifedur= 0s and 0kb, 
     spi= 0x0(0), conn_id= 0, keysize= 0, flags= 0x0
00:23:37: IPSEC(key_engine): got a queue event with 1 KMI message(s)
00:23:37: IPSEC(rte_mgr): VPN Route Event create routes for peer or rekeying for
  10.0.0.128
00:23:37: IPSEC(rte_mgr): VPN Route Refcount 1 FastEthernet0/0
00:23:37: IPSEC(rte_mgr): VPN Route Added 192.168.6.1 255.255.255.255 via 10.0.0.14 in IP 
DEFAULT TABLE with tag 0 distance 20
00:23:37: IPSEC(policy_db_add_ident): src 0.0.0.0, dest 192.168.6.1, dest_port 0
Device# show ip route
Codes: C - connected, S - static, R - RIP, M - mobile, B - BGP
        D - EIGRP, EX - EIGRP external, O - OSPF, IA - OSPF inter area 
        N1 - OSPF NSSA external type 1, N2 - OSPF NSSA external type 2
       E1 - OSPF external type 1, E2 - OSPF external type 2
        i - IS-IS, su - IS-IS summary, L1 - IS-IS level-1, L2 - IS-IS level-2
        ia - IS-IS inter area, * - candidate default, U - per-user static route
        o - ODR, P - periodic downloaded static route
Gateway of last resort is 10.0.0.14 to network 0.0.0.0
C 192.200.200.0/24 is directly connected, Loopback0
```
<span id="page-13-0"></span>10.20.20.20/24 is subnetted, 1 subnets<br>C 10.30.30.30 is directly connected. C 10.30.30.30 is directly connected, Loopback4<br>C 192.168.5.0/24 is directly connected. Loopback3 192.168.5.0/24 is directly connected, Loopback3 10.20.20.20/24 is subnetted, 2 subnets S 10.3.1.0 [1/0] via 10.0.0.113<br>C 10.20.20.20 is directly conner C 10.20.20.20 is directly connected, FastEthernet0/0 192.168.6.0/32 is subnetted, 1 subnets<br>S 192.168.6.1 [20/0] via 10.0.0.14 S 192.168.6.1 [20/0] via 10.0.0.14 C 192.168.3.0/24 is directly connected, Loopback2 10.15.0.0/24 is subnetted, 1 subnets<br>C 10.15.0.0 is directly connected,  $C = 10.15.0.0$  is directly connected, Loopback6<br> $S* = 0.0.0.0/0 [1/0]$  via  $10.0.0.14$  $0.0.0.0/0$  [1/0] via  $10.\overline{0.0.14}$ 

## **Example: Configuring an RRI Distance Metric for a VTI**

The following configuration shows a server and client configuration in which an RRI distance metric has been set for a VTI:

#### **Server Configuration**

```
crypto isakmp profile profile1
 keyring mykeyring
 match identity group cisco
 client authentication list authenlist
 isakmp authorization list autholist
 client configuration address respond
 virtual-template 1
crypto ipsec profile vi
 set transform-set aes-sha 
 set reverse-route distance 20
 set isakmp-profile profile1
!
interface Virtual-Template1 type tunnel
 ip unnumbered
 tunnel mode ipsec ipv4
 tunnel protection ipsec profile vi
```
#### **Client Configuration**

```
crypto ipsec client ezvpn ez
  connect auto
 group cisco key cisco
 mode client
 peer 10.0.0.119
  username XXX password XXX
  virtual-interface 1
```
### **Example: debug and show Command Output for an RRI Metric Configuration Having a VTI**

The following are the **debug** and **show** command outputs for an RRI metric configuration for a VTI on a server:

```
Device# debug crypto ipsec
00:47:56: IPSEC(key_engine): got a queue event with 1 KMI message(s)
00:47:56: Crypto mapdb : proxy_match<br>src addr : 0.0.0.0
                        \therefore 0.0.0.0
         dst addr : 192.168.6.1<br>protocol : 0
         protocol : 0<br>src port : 0
         src port : 0<br>
dst port : 0
         dst port
00:47:56: IPSEC(crypto_ipsec_sa_find_ident_head): reconnecting with the same pro
xies and peer 10.0.0.14
00:47:56: IPSEC(rte_mgr): VPN Route Event create routes for peer or rekeying for
  10.0.0.14
```

```
00:47:56: IPSEC(rte_mgr): VPN Route Refcount 1 Virtual-Access2
00:47:56: IPSEC(rte_mgr): VPN Route Added 192.168.6.1 255.255.255.255 via Virtua
l-Access2 in IP DEFAULT TABLE with tag 0 distance 20
00:47:56: IPSEC(policy_db_add_ident): src 0.0.0.0, dest 192.168.6.1, dest_port 0
00:47:56: IPSEC(create_sa): sa created,
   (sa) sa_dest= 10.0.0.110, sa_proto= 50, 
     sa_spi= 0x19E1175C(434181980), 
     sa_trans= esp-aes esp-sha-hmac , sa_conn_id= 87
00:47:56: IPSEC(create_sa): sa created,
   (sa) sa_dest= 10.0.0.14, sa_proto= 50, 
     sa_spi= 0xADC90C5(182227141), 
     sa_trans= esp-aes esp-sha-hmac , sa_conn_id= 88
00:47:56: %LINEPROTO-5-UPDOWN: Line protocol on Interface Virtual-Access2, chang
ed state to up
00:47:56: IPSEC(key_engine): got a queue event with 1 KMI message(s)
00:47:56: IPSEC(key_engine_enable_outbound): rec'd enable notify from ISAKMP
00:47:56: IPSEC(key_engine_enable_outbound): enable SA with spi 182227141/50 
00:47:56: IPSEC(update_current_outbound_sa): updated peer 10.0.0.14 current outbound sa 
to SPI ADC90C5
Device# show ip route
Codes: C - connected, S - static, R - RIP, M - mobile, B - BGP
        D - EIGRP, EX - EIGRP external, O - OSPF, IA - OSPF inter area 
        N1 - OSPF NSSA external type 1, N2 - OSPF NSSA external type 2
        E1 - OSPF external type 1, E2 - OSPF external type 2
        i - IS-IS, su - IS-IS summary, L1 - IS-IS level-1, L2 - IS-IS level-2
        ia - IS-IS inter area, * - candidate default, U - per-user static route
        o - ODR, P - periodic downloaded static route
Gateway of last resort is 10.0.0.14 to network 0.0.0.0
C 192.200.200.0/24 is directly connected, Loopback0
 10.20.20.20/24 is subnetted, 1 subnets
C 10.30.30.30 is directly connected, Loopback4
     192.168.5.0/24 is directly connected, Loopback3
      10.20.20.20/24 is subnetted, 2 subnets
S 10.3.1.0 [1/0] via 10.0.0.113<br>C 10.20.20.20 is directly conner
        C 10.20.20.20 is directly connected, FastEthernet0/0
     192.168.6.0/32 is subnetted, 1 subnets
S 192.168.6.1 [20/0] via 0.0.0.0, Virtual-Access2
     192.168.3.0/24 is directly connected, Loopback2
```
## **Example: show crypto route Command Output**

 $10.15.0.0/24$  is subnetted, 1 subnets<br>C  $10.15.0.0$  is directly connected.

S\* 0.0.0.0/0 [1/0] via 10.0.0.14

The following is sample output from the show crypto route command that displays routes, in one table, that are created through IPsec via RRI or Easy VPN VTIs:

Router# **show crypto route** VPN Routing Table: Shows RRI and VTI created routes Codes: RRI - Reverse-Route, VTI- Virtual Tunnel Interface S - Static Map ACLs Routes created in table GLOBAL DEFAULT 192.168.6.2/255.255.255.255 [0/0] via 10.0.0.133 on Virtual-Access3 RRI 10.1.1.0/255.255.255.0 [10/0] via Virtual-Access2 VTI 192.168.6.1/255.255.255.255 [0/0] via Virtual-Access2 VTI

10.15.0.0 is directly connected, Loopback6

# **Additional References**

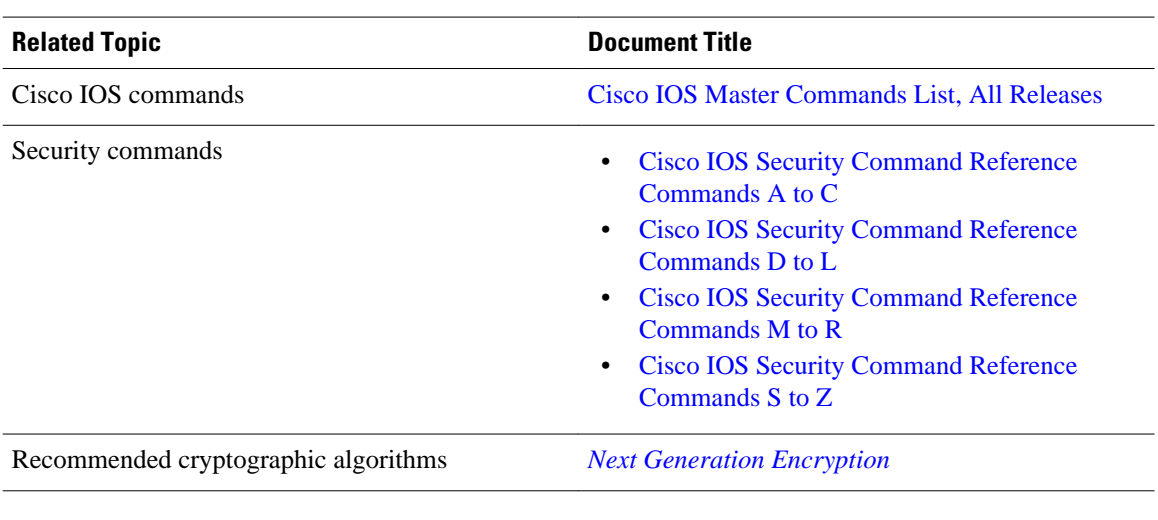

#### <span id="page-15-0"></span>**Related Documents**

#### **Technical Assistance**

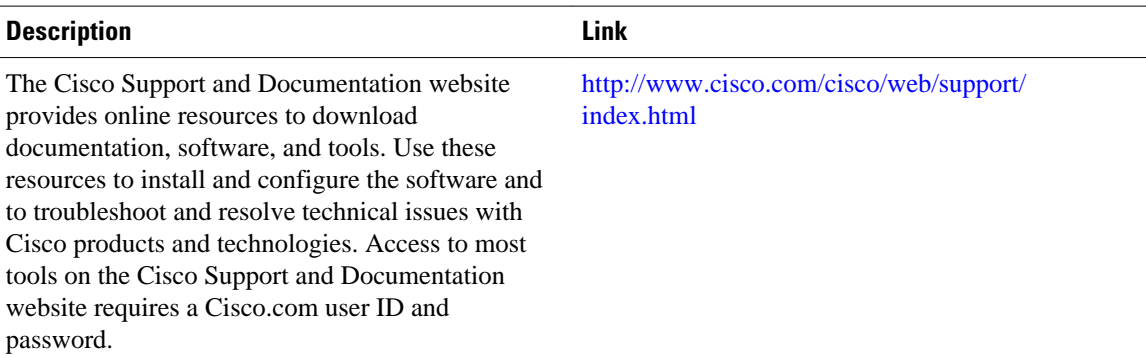

# **Feature Information for Reverse Route Injection**

The following table provides release information about the feature or features described in this module. This table lists only the software release that introduced support for a given feature in a given software release train. Unless noted otherwise, subsequent releases of that software release train also support that feature.

Use Cisco Feature Navigator to find information about platform support and Cisco software image support. To access Cisco Feature Navigator, go to [www.cisco.com/go/cfn.](http://www.cisco.com/go/cfn) An account on Cisco.com is not required.

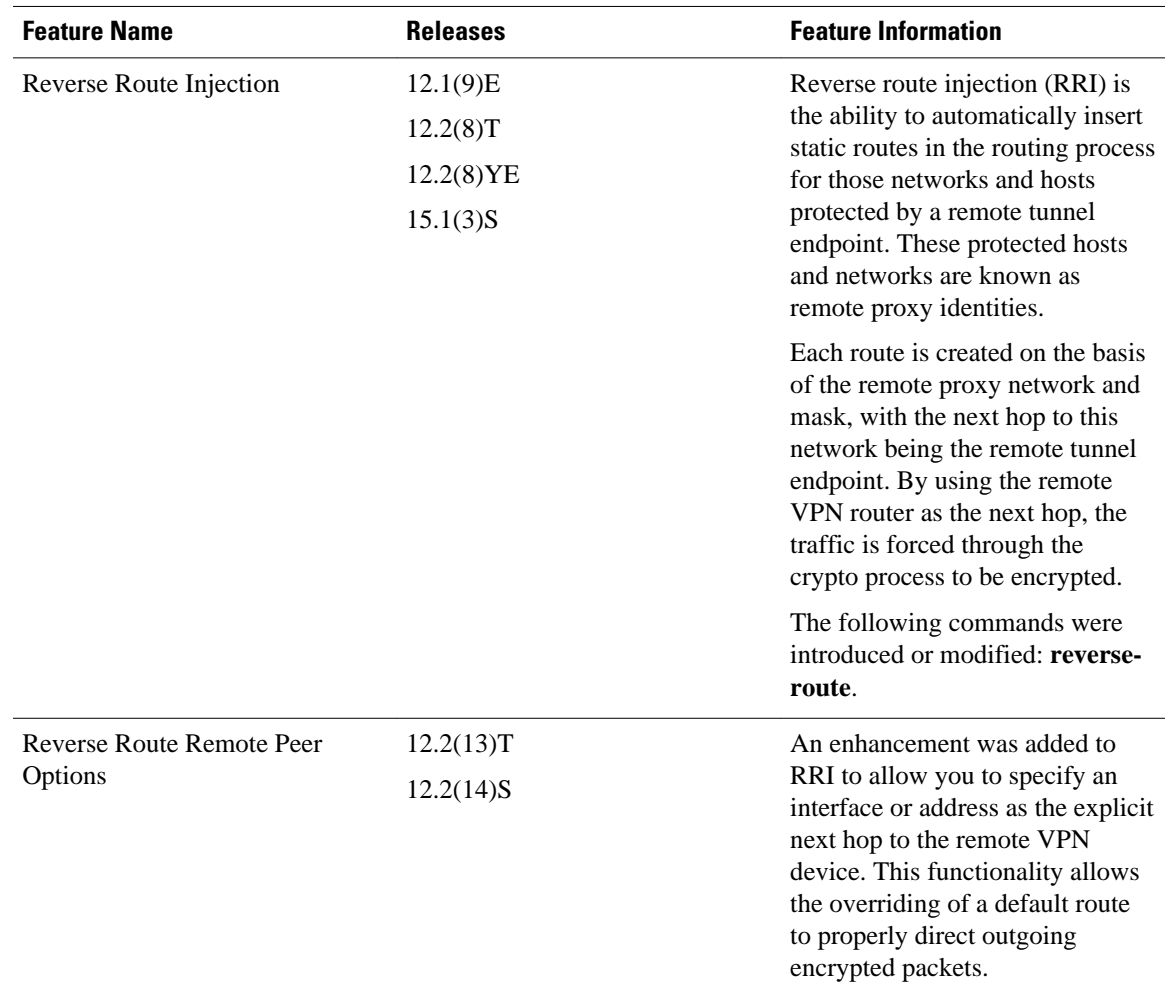

### *Table 1 Feature Information for Reverse Route Injection*

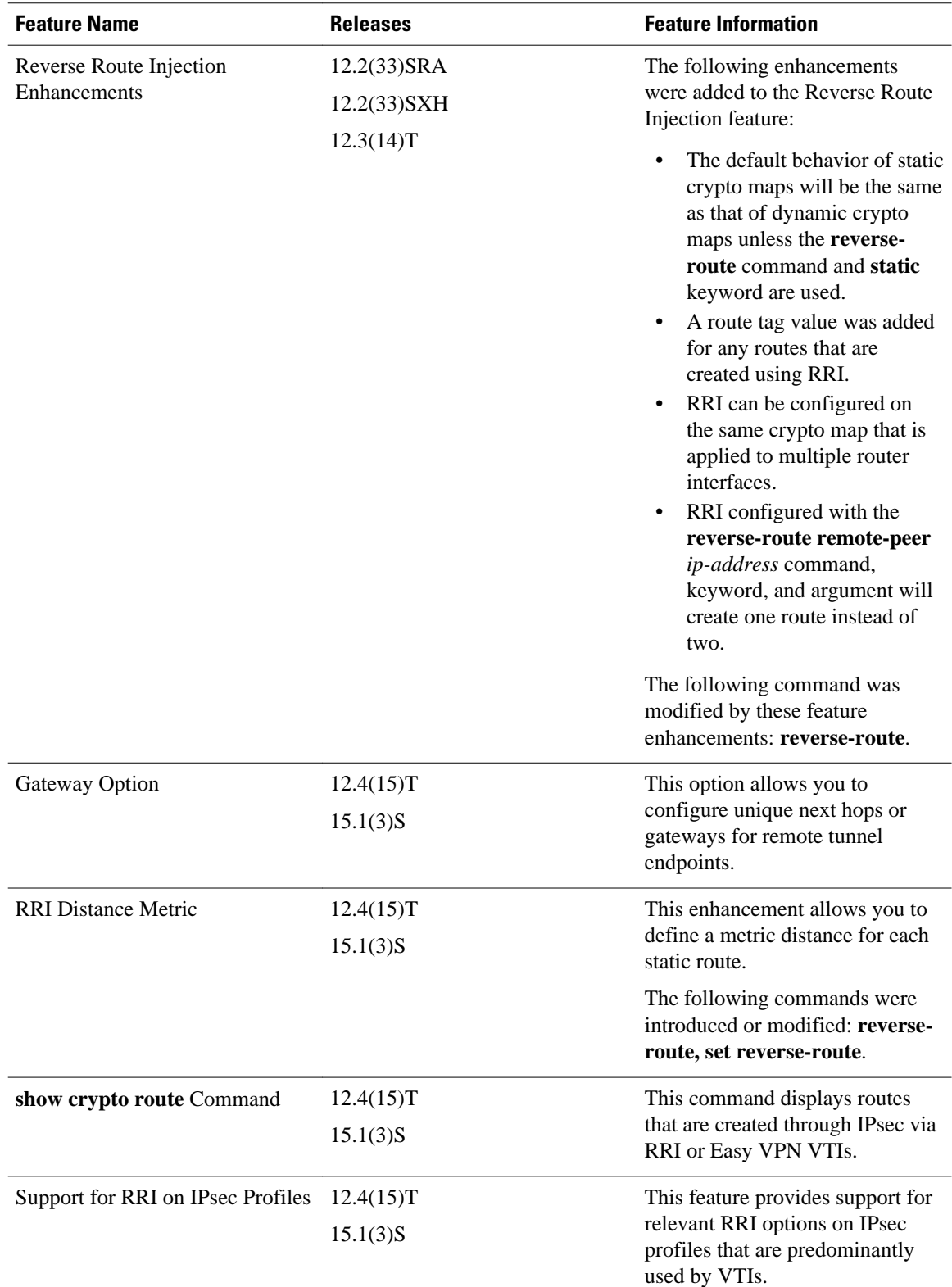

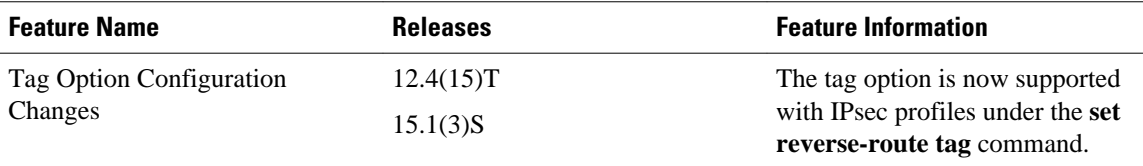

Cisco and the Cisco logo are trademarks or registered trademarks of Cisco and/or its affiliates in the U.S. and other countries. To view a list of Cisco trademarks, go to this URL: [www.cisco.com/go/trademarks.](http://www.cisco.com/go/trademarks) Third-party trademarks mentioned are the property of their respective owners. The use of the word partner does not imply a partnership relationship between Cisco and any other company. (1110R)

Any Internet Protocol (IP) addresses and phone numbers used in this document are not intended to be actual addresses and phone numbers. Any examples, command display output, network topology diagrams, and other figures included in the document are shown for illustrative purposes only. Any use of actual IP addresses or phone numbers in illustrative content is unintentional and coincidental.

© 2011 Cisco Systems, Inc. All rights reserved.

© 2012 Cisco Systems, Inc. All rights reserved.